## SAS® Studio Keyboard Shortcuts

### For Windows

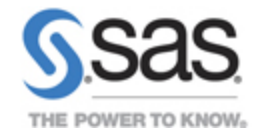

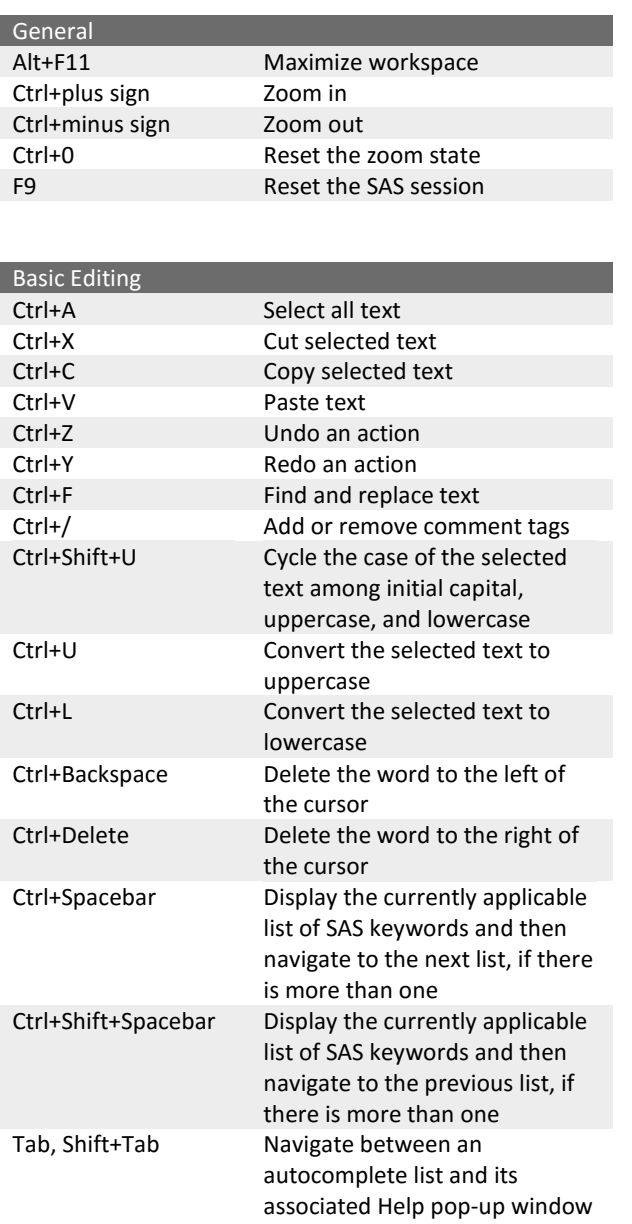

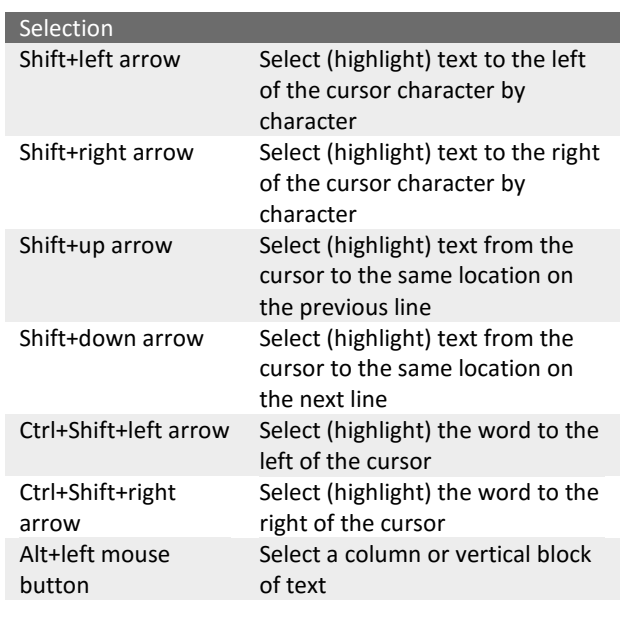

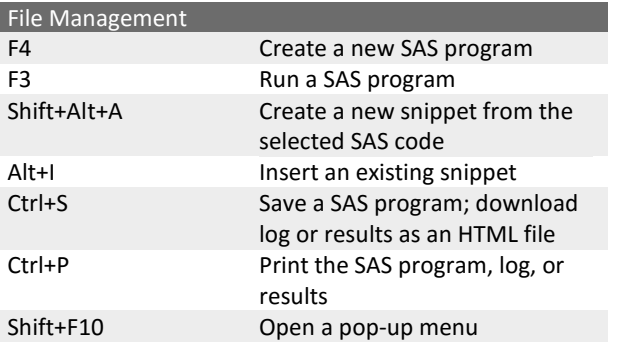

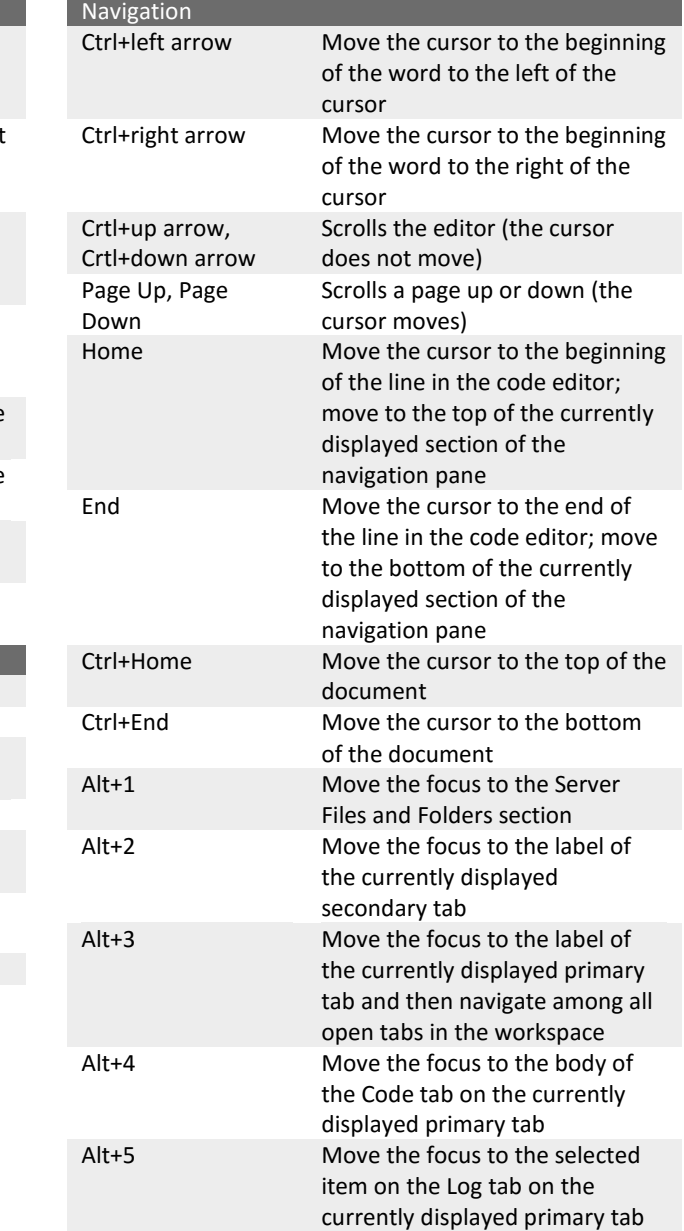

### For more information about keyboard shortcuts, see [http://support.sas.com/studio/shortcuts.](http://support.sas.com/studio/shortcuts)

SAS and all other SAS Institute Inc. product or service names are registered trademarks or trademarks of SAS Institute Inc. in the USA and other countries. ® indicates USA registration. Other brand and product names are tr respective companies. Copyright © 2017 SAS Institute Inc. Cary, NC, USA. All rights reserved.

# SAS<sup>®</sup> Studio Keyboard Shortcuts

For Mac OS

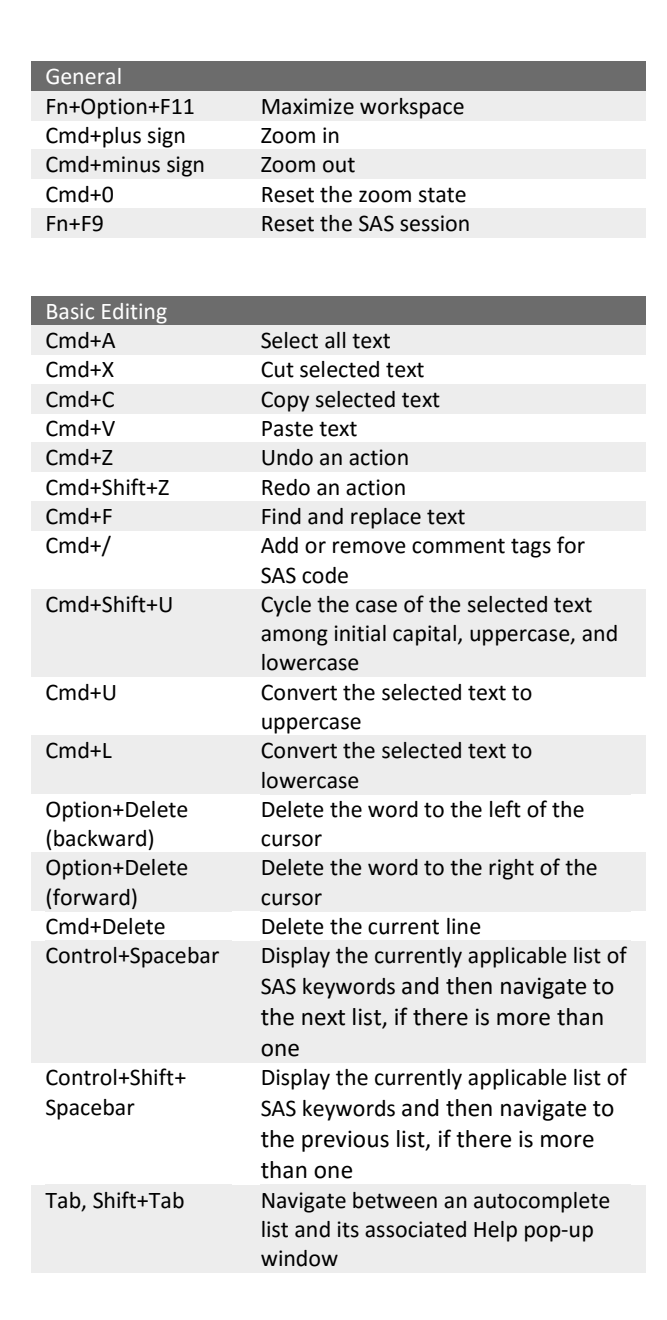

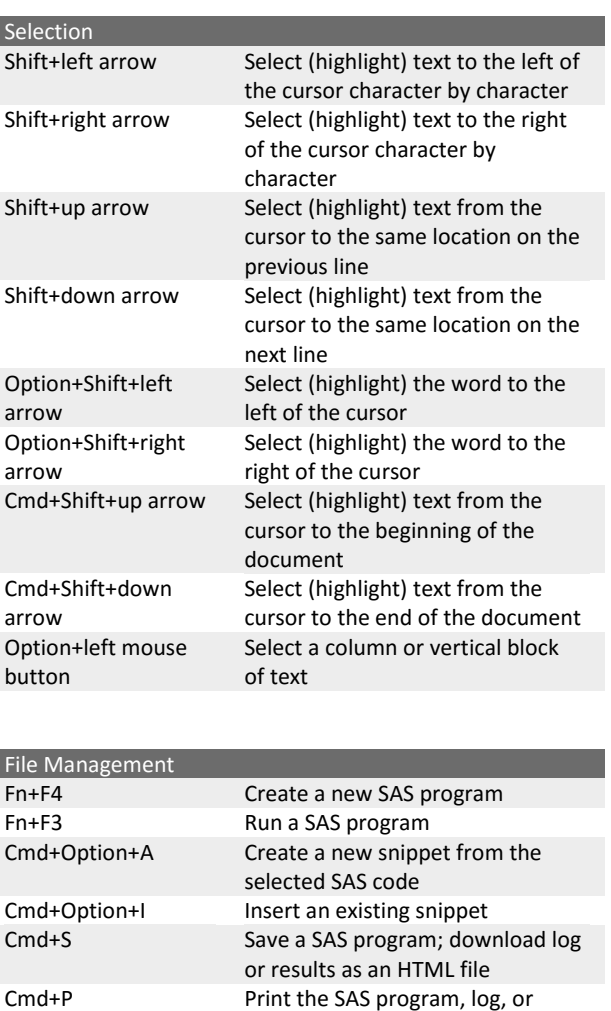

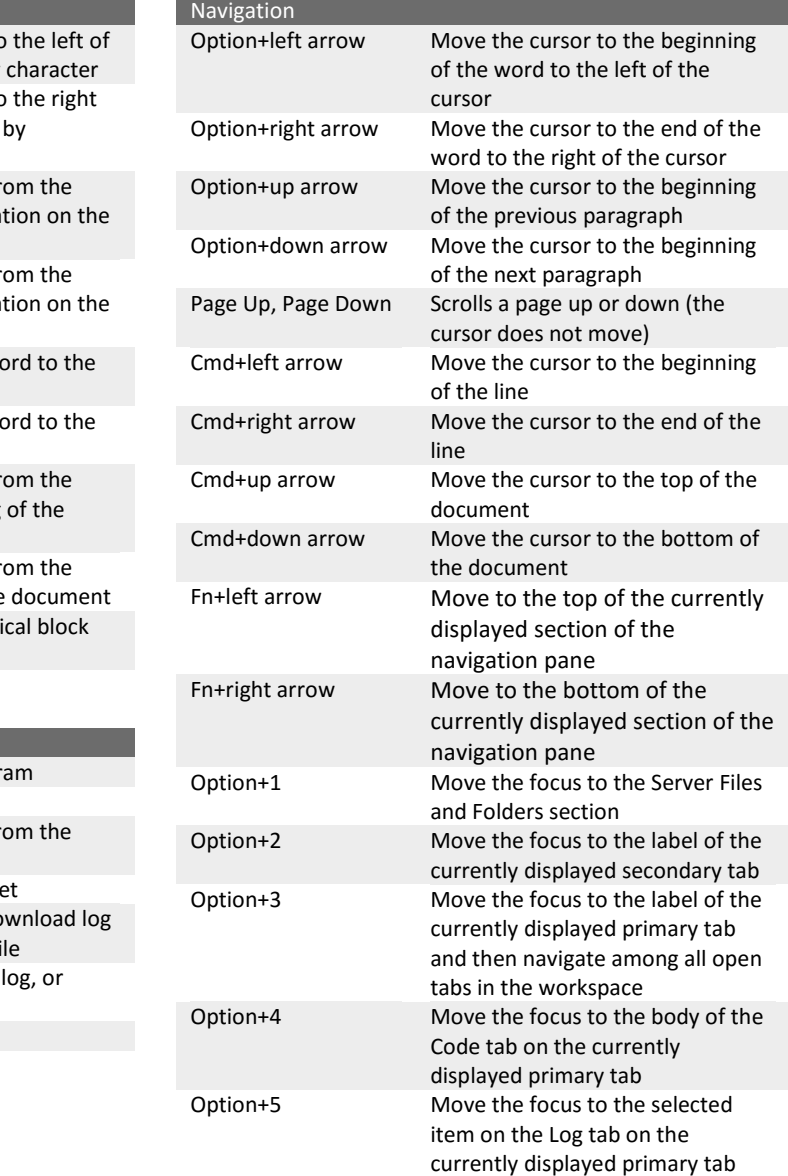

#### For more information about keyboard shortcuts, see [http://support.sas.com/studio/shortcuts.](http://support.sas.com/studio/shortcuts)

SAS and all other SAS Institute Inc. product or service names are registered trademarks or trademarks of SAS Institute Inc. in the USA and other countries. ® indicates USA registration. Other brand and product names are tr respective companies. Copyright © 2017 SAS Institute Inc. Cary, NC, USA. All rights reserved.

results

Fn+Shift+F10 Open a pop-up menu

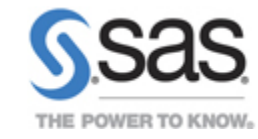